## Что нового в версии 2.1 сборка 380

1. Изменено название с «Реестр закупок» на «Реестр контрактов».

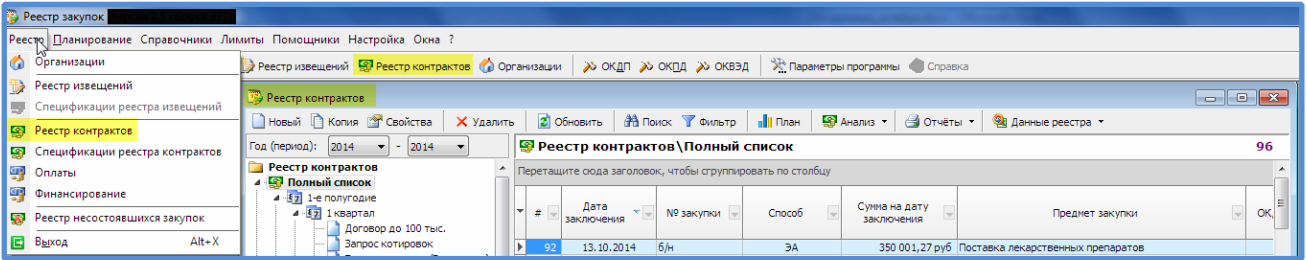

2. Усовершенствован механизм отображения способ определения поставщика в дереве «Реестра контрактов».

Появилась возможность отобразить в дереве «Реестра контрактов» способы определения поставщика в том порядке, в котором сам пользователь расставит.

Расположение способов определения поставщика указывается в «Справочнике способов закупок/ определения поставщика».

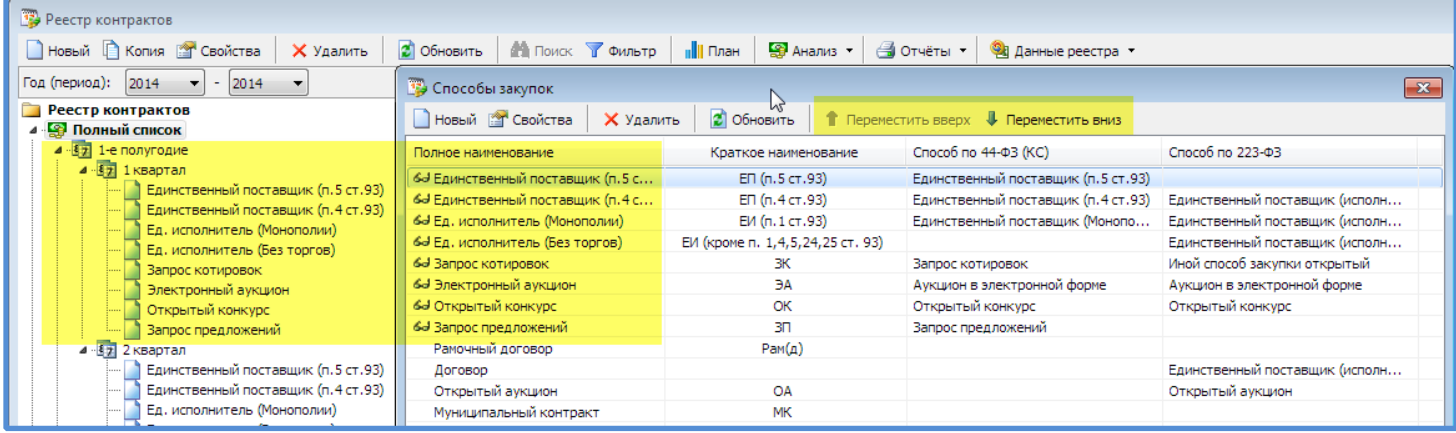

- 3. Изменено название полей ОКАТО на ОКТМО в плане-графике по 223-ФЗ.
- 4. Добавлены поля разделов КБК в план-графиках по 44-ФЗ и по 223-ФЗ. Что позволяет группировать, сортировать по отдельным разделам КБК, например, по целевым статьям.

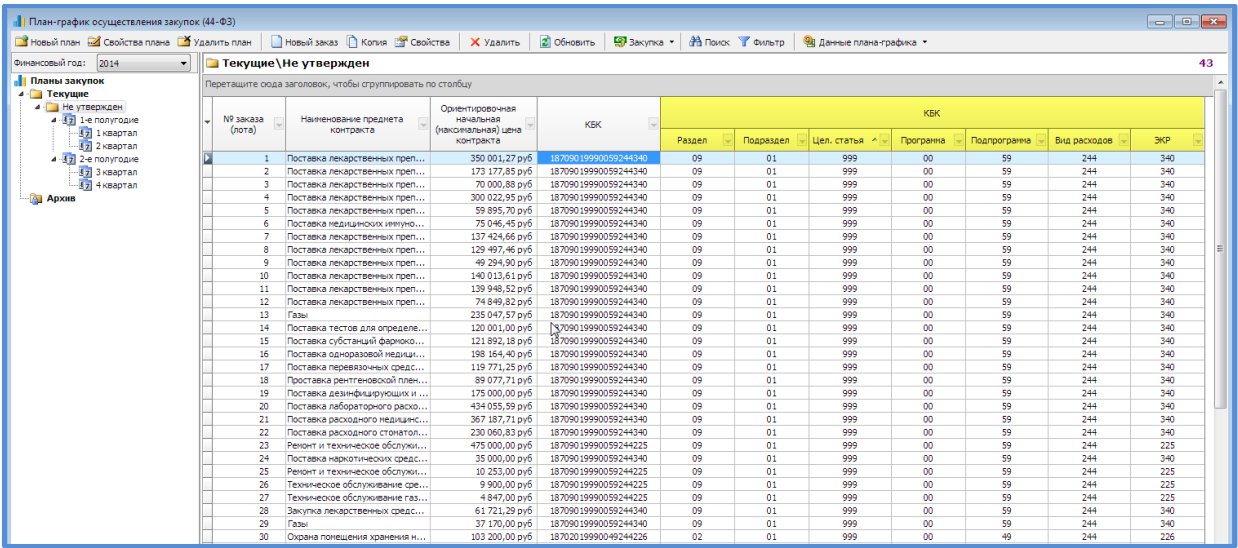

5. Добавлена возможность привязки к позиции плана-графика нескольких закупок/контрактов.

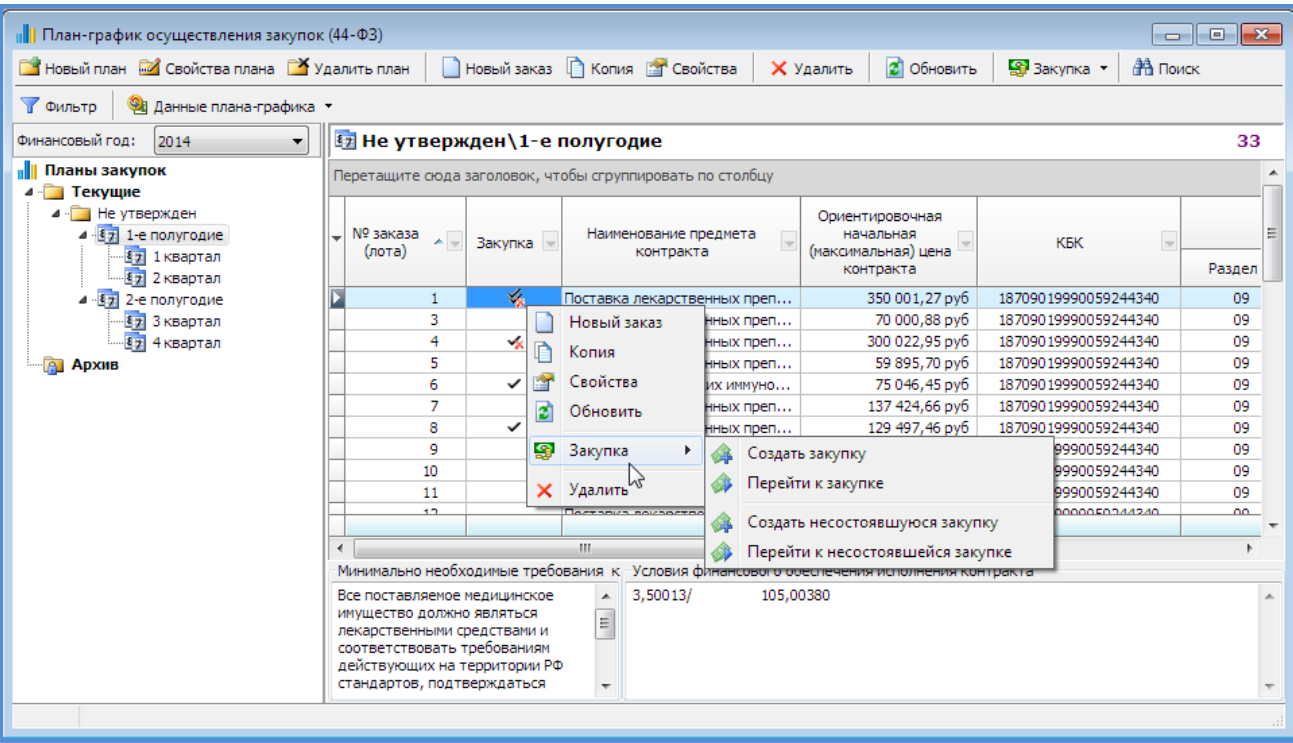

6. Добавлено в Анализе по лимитам за 2014 года информация по контрактам, заключенным по согласованию с уполномоченным органом.

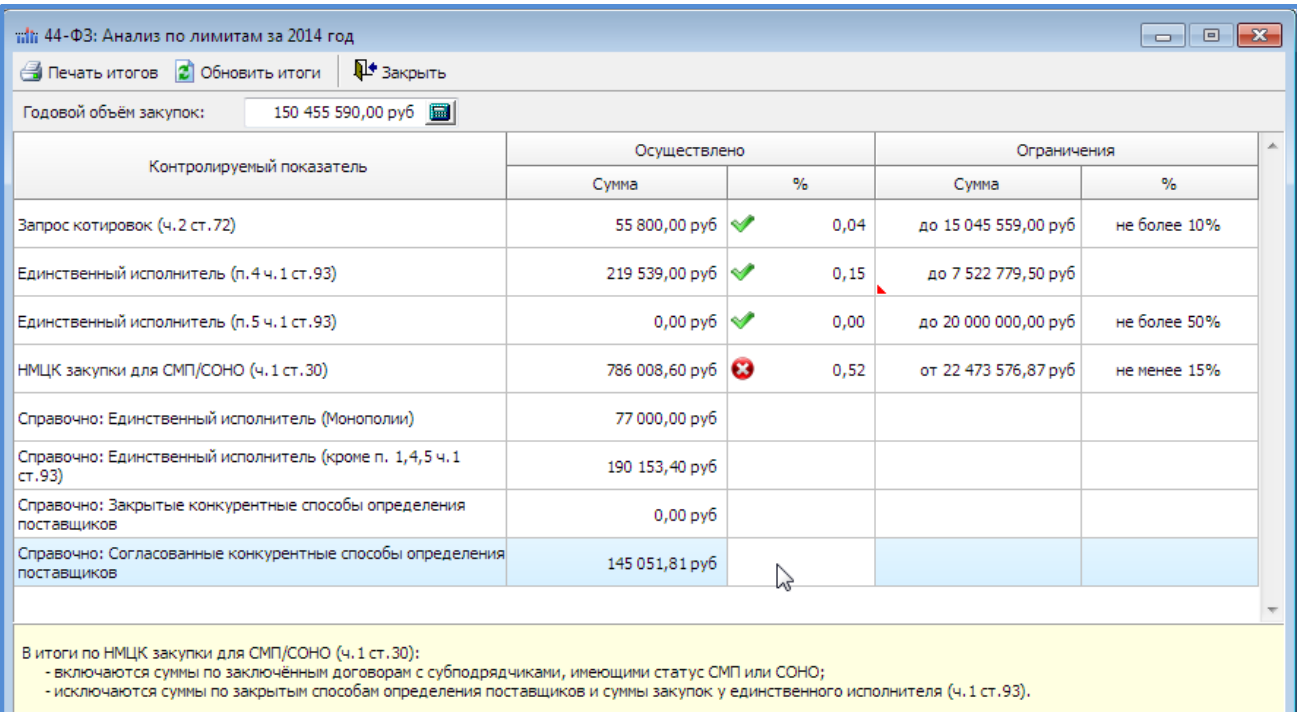

Примечание: расчет объема закупок, предусмотренного ч.1. ст. 30 Закона № 44-ФЗ, происходит следующим образом:

Min объем закупок для СМП= 15%\*(Совокупный годовой объем – ЕИ ч. 1 ст. 93 – Закрытые конкур. способы)

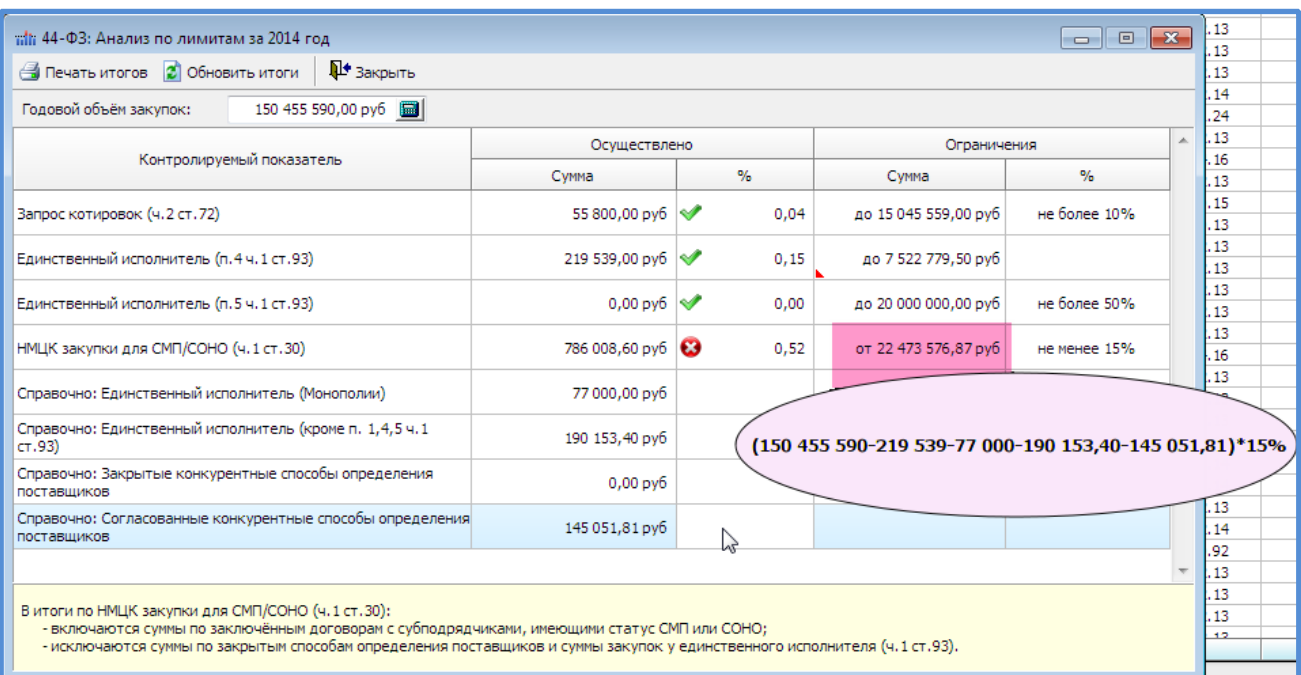

7. Добавлена информация по несостоявшимся закупкам ( «Реестр несостоявшихся закупок») о том, что уполномоченный орган (УО) отказал в заключении контракта с единственным поставщиком (исполнителем, подрядчиком). Данная информация необходима для формирования 1-контракт (по 44-ФЗ).

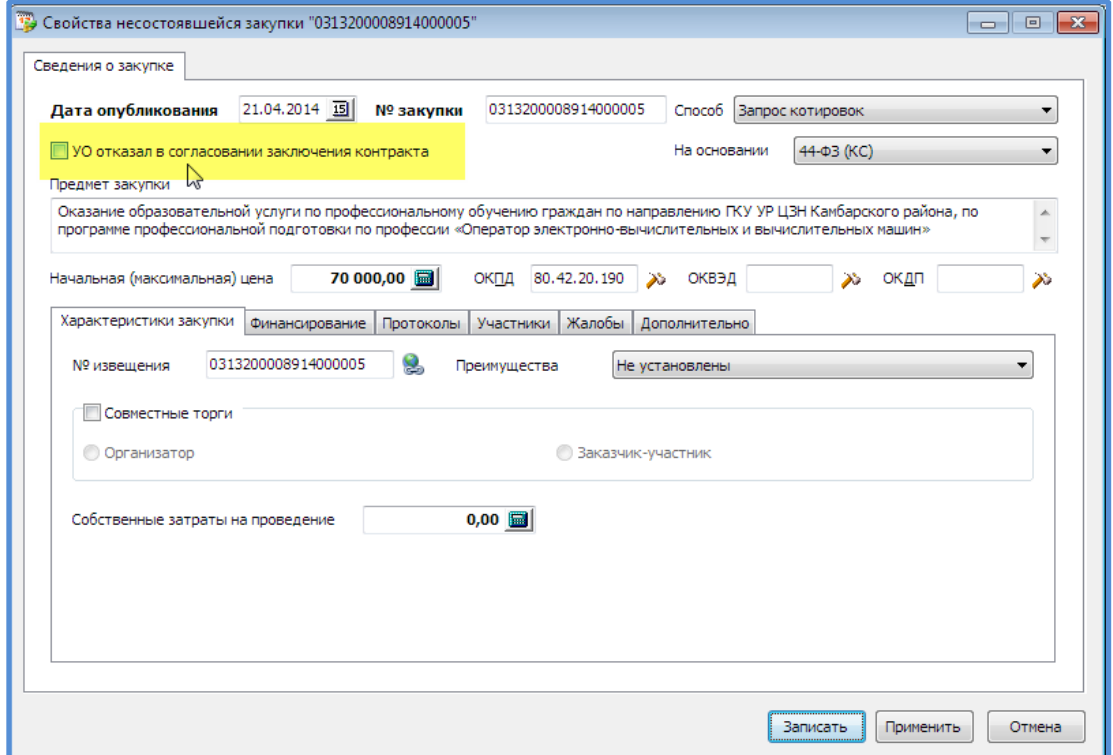

- 8. Скорректирована статистическая **форма 1-Контракт** согласно письму **Минэкономразвития РФ от 25 августа 2014 г. N 20348-ЕЕ/Д28и** «О разъяснениях по заполнению формы федерального статистического наблюдения № 1-Контракт в части заполнения:
	- 104 строки 2 раздела. «*В [строке 104](http://www.consultant.ru/document/cons_doc_LAW_152333/?dst=100110) учитываются случаи, если была подана одна заявка и уполномоченным на осуществление контроля в сфере закупок органом или контрольным органом в сфере государственного оборонного заказа (далее - контрольный орган) принято решение об отказе в согласовании заключения контракта с единственным поставщиком (подрядчиком, исполнителем)».*
- 304 строка 2 раздела. *«По [строке 304](http://www.consultant.ru/document/cons_doc_LAW_152333/?dst=100349) "Суммарная начальная цена контрактов несостоявшихся конкурсов, аукционов (лотов), запросов котировок, запросов предложений, которые не привели к заключению контрактов" учитывается также начальная цена контракта, в случае если была подана одна заявка и контрольным органом принято решение об отказе в согласовании заключения контракта с единственным поставщиком (подрядчиком, исполнителем)».*
- 305 строка 2 раздела. *« По [строке 305](http://www.consultant.ru/document/cons_doc_LAW_152333/?dst=100353) "Суммарная начальная цена контрактов (лотов), которые не привели к заключению контрактов из-за отказа от заключения контрактов" учитываются также начальные цены контрактов (лотов) конкурсов, аукционов, запросов котировок, запросов предложений, по которым не были заключены контракты, в случае если контрольный орган признал определение поставщика (подрядчика, исполнителя) недействительным».*
- 320 строка 2 раздела. *Добавлены суммы неисполненных обязательств по контрактам.*
- Раздел 3. *Исключены из анализа контракты, заключенные по согласованию с уполномоченным органом.*
- 9. Добавлен механизм загрузки КЛАДР. Используется для указания места поставки при размещении проекта извещений на официальный сайт [zakupki.gov.ru](http://www.zakupki.gov.ru/)

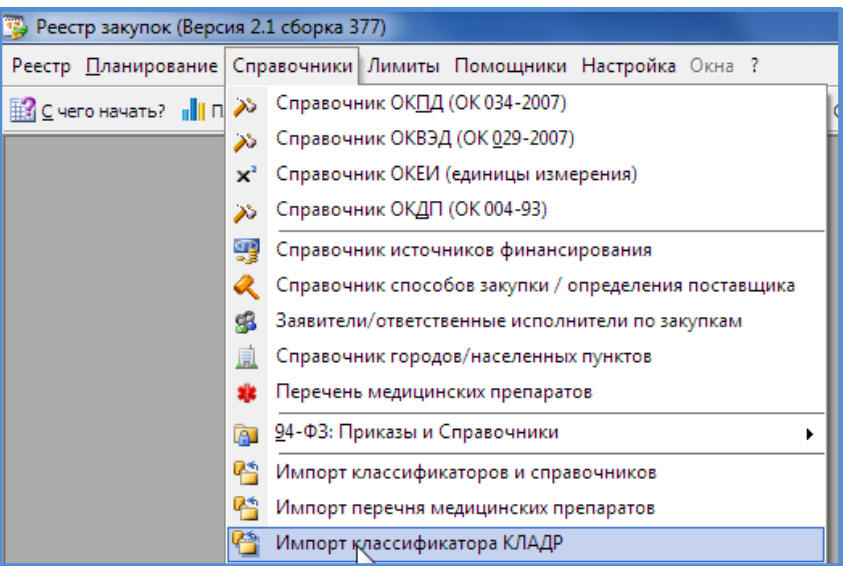

Нужные регионы отмечаем галочкой и выполняем загрузку. Загрузка возможна при подключении к сети Интернет.

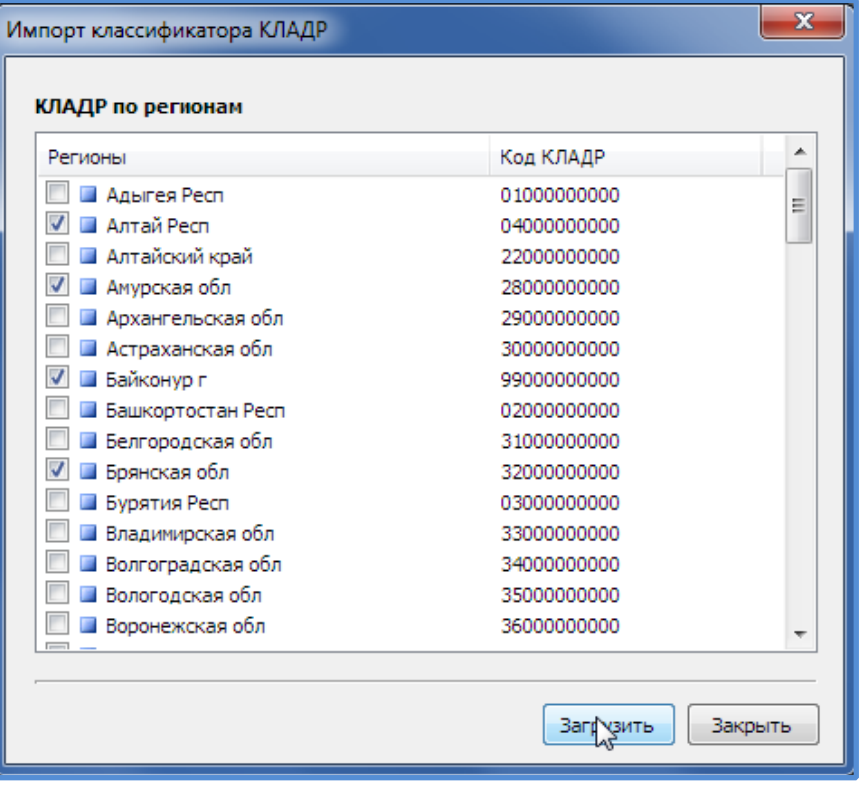

10. Добавлен новый функционал «Реестр извещений» (для 44-ФЗ).

В данном разделе можно создавать извещения закупок по 44-ФЗ, которые затем можно опубликовать на официальном сайте [zakupki.gov.ru,](http://www.zakupki.gov.ru/) а также позволяет загрузить все извещения, опубликованные на официальном сайте за 2014 год.

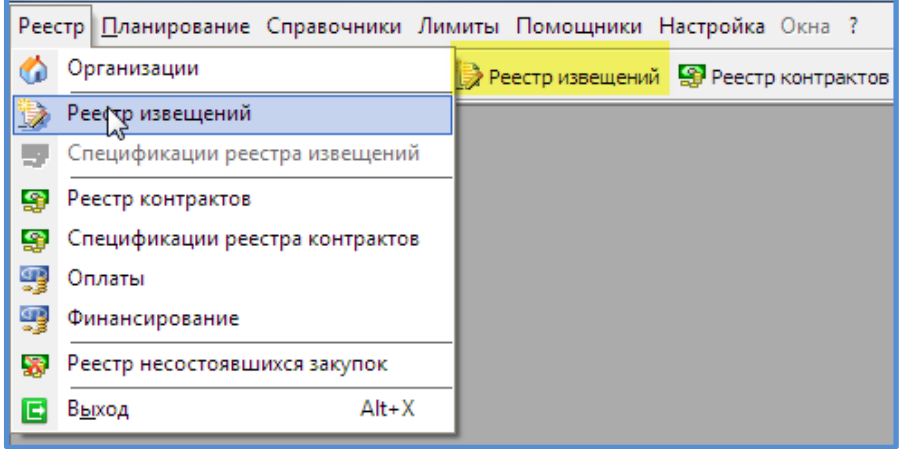

## Окно «Реестр извещений»

В данном окне можно загружать опубликованные извещения с официального сайта (кнопка на панели инструментов Данные реестра / Импорт опубликованных извещений с Портала закупок) и создавать проекты извещений, с последующим экспортом в закрытую часть Портала закупок (официального сайта).

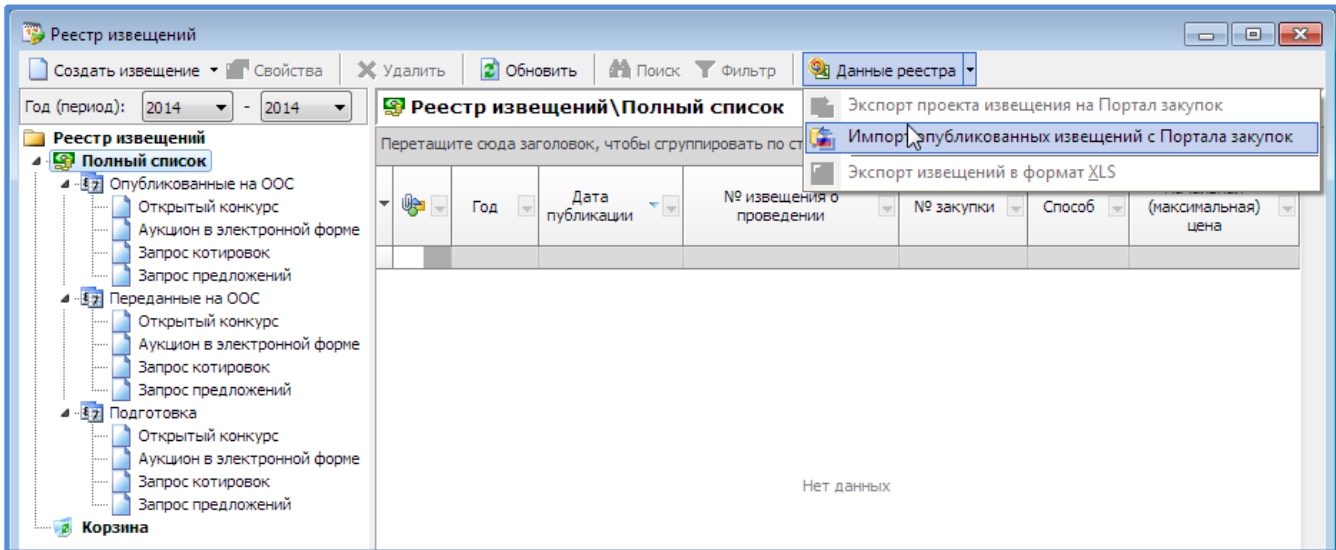

Импорт опубликованных извещений.

Импорт опубликованных в 2014 году извещений осуществляется при указании номера заказчика и диапазона дат публикации.

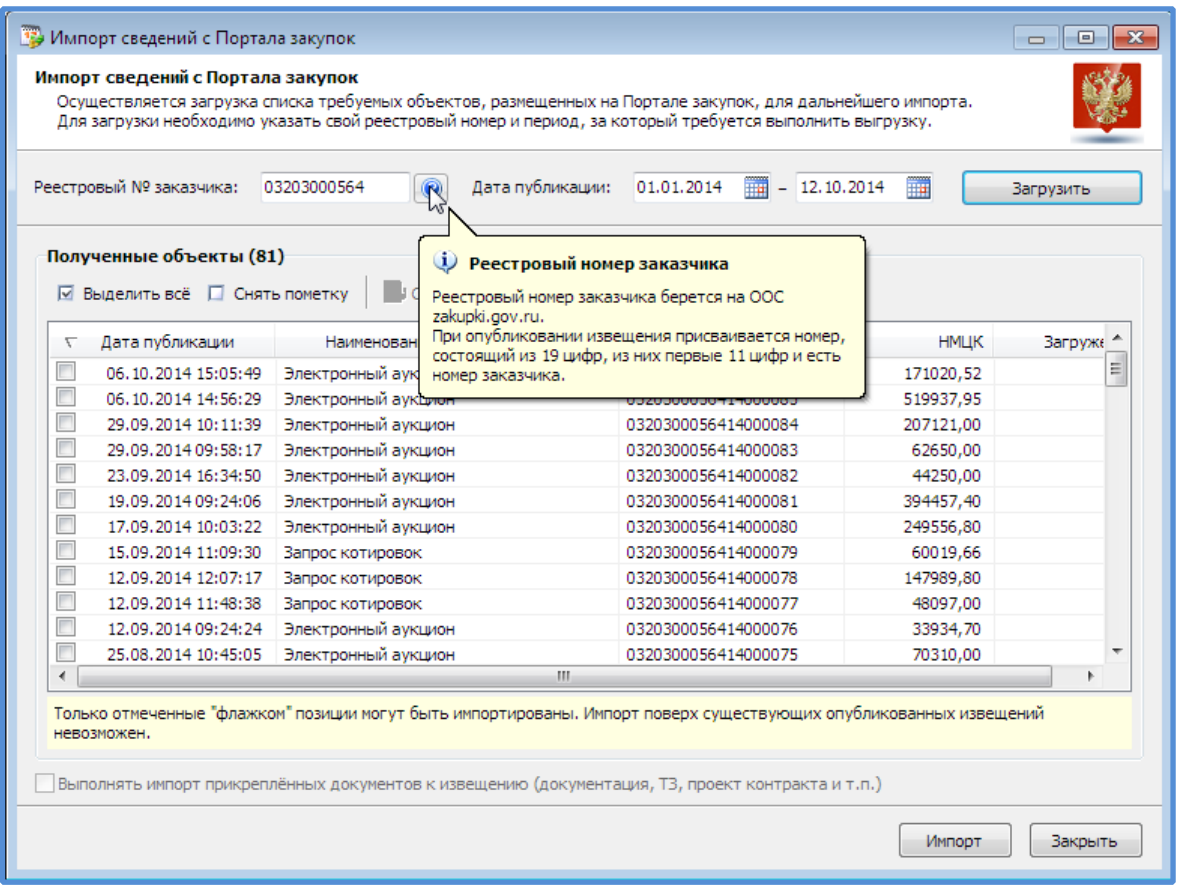

Отмечаем галочкой необходимые извещения и выполняем импорт. Предварительно каждую закупку можно посмотреть на Портале закупок, дважды кликнув по ней мышкой, или нажав кнопку «Смотреть на Портале закупок».

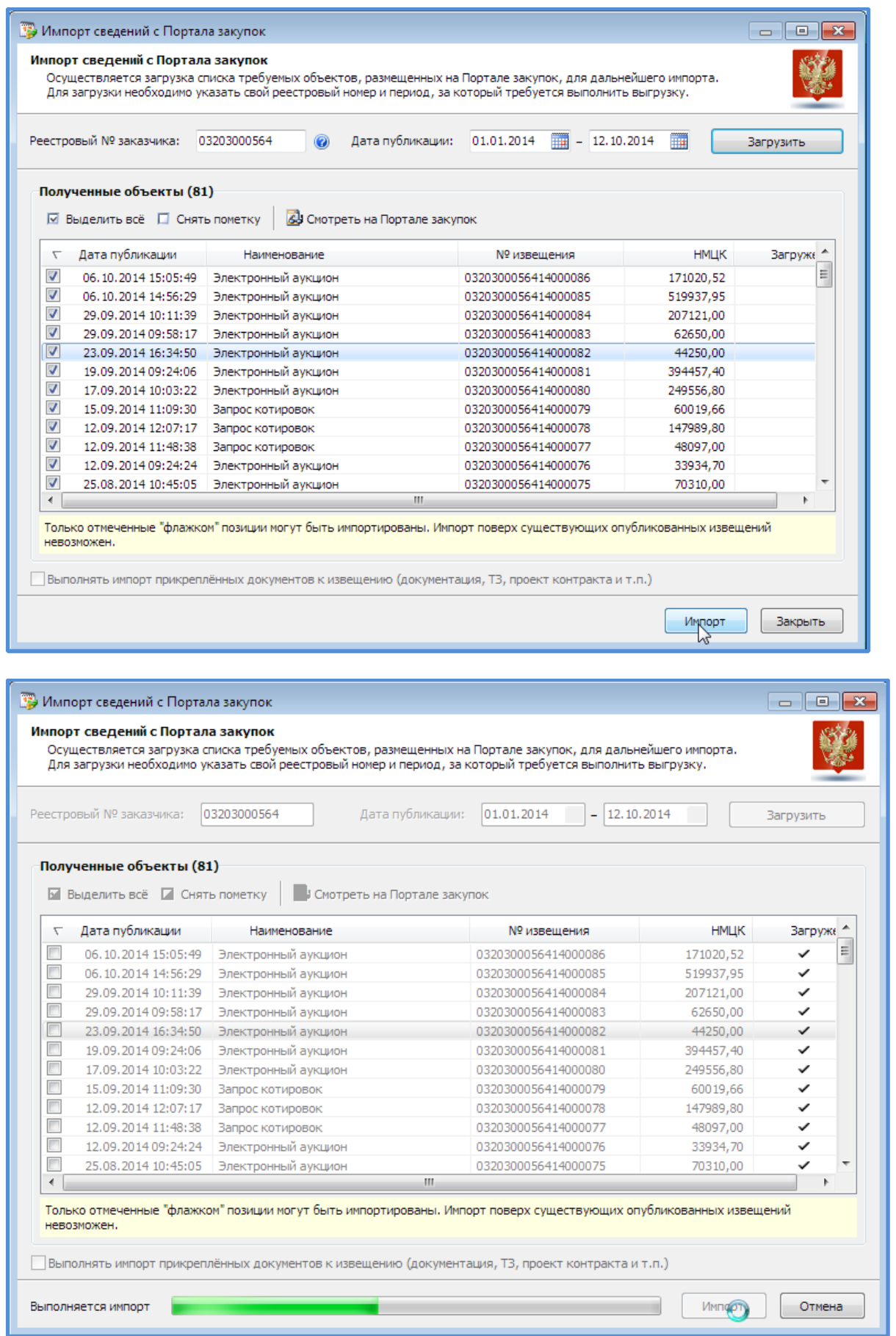

Повторить загрузку извещения, загруженного ранее, можно только предварительно удалив данное извещение в «Реестре извещений».

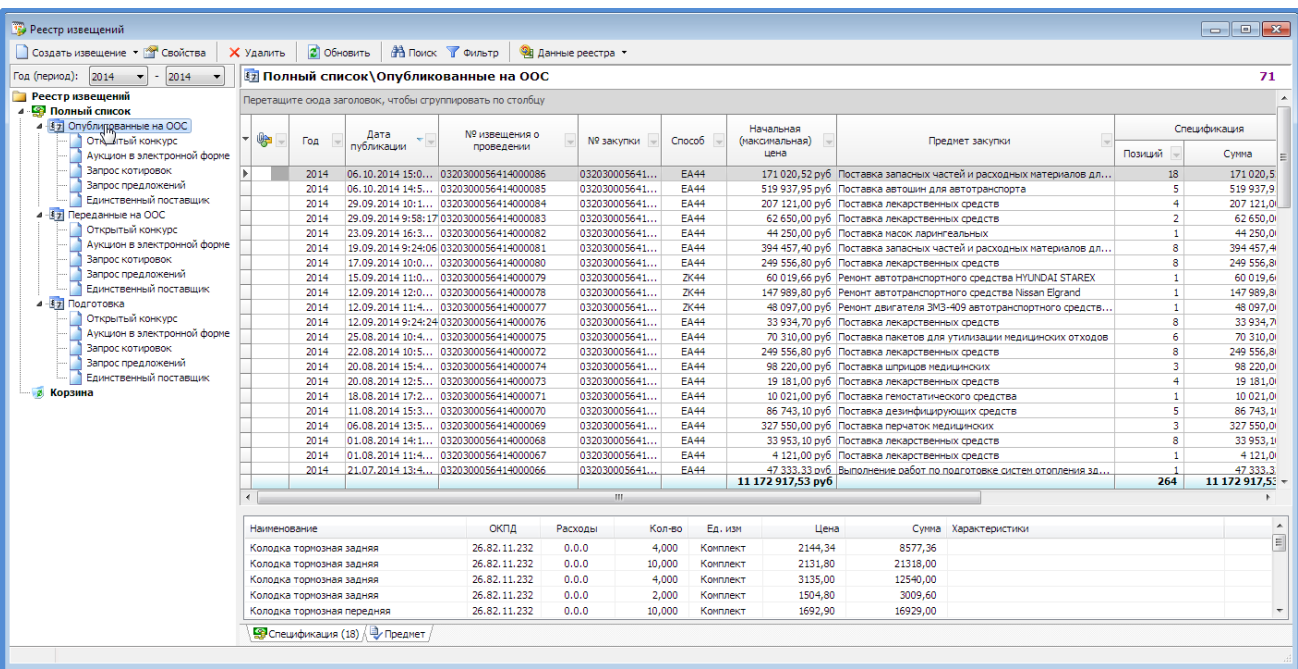

Подготовка проектов извещений для передачи в закрытую часть Портала закупок.

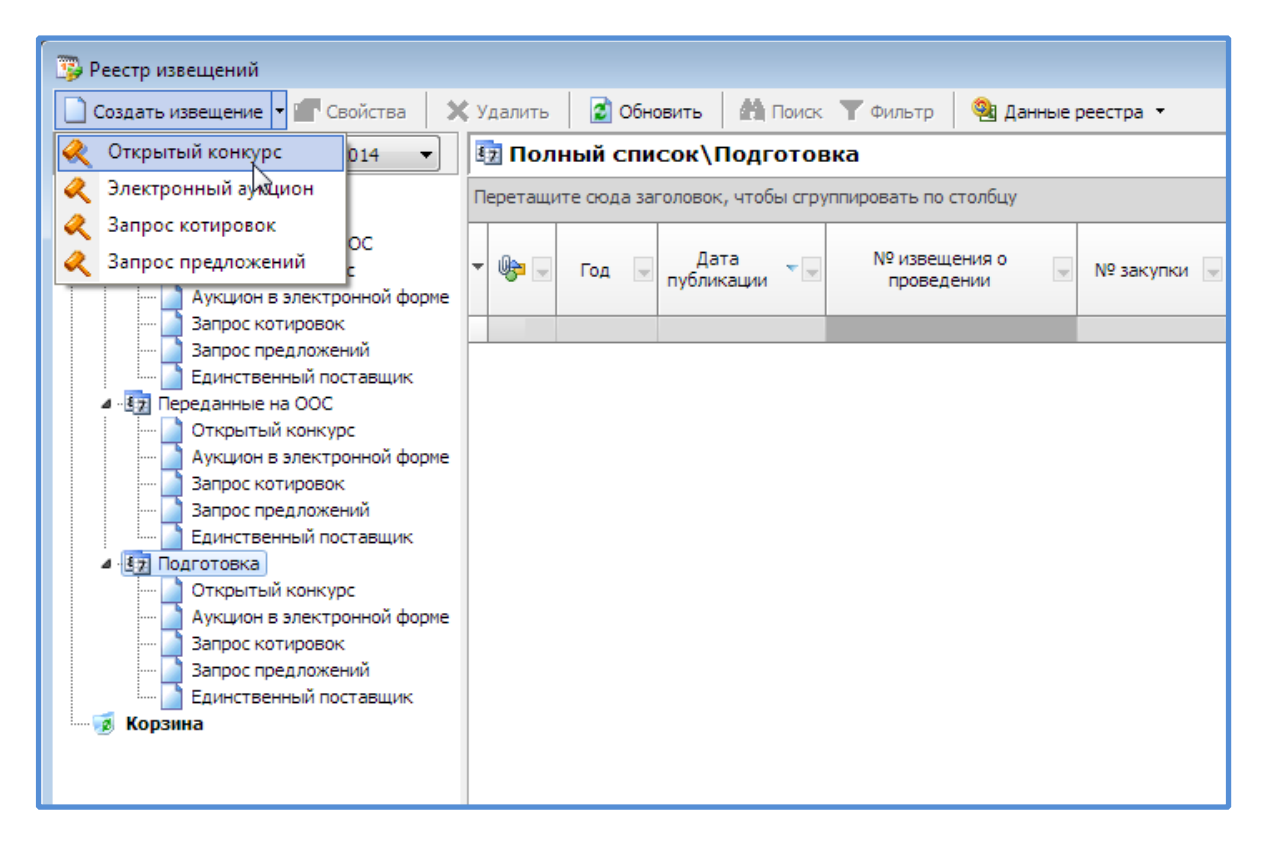

Список доступных способов определения поставщика определяется наличием этого способа в Справочнике способов закупок/определения поставщика.

Окно «Новое извещение» содержит основные требования извещений в соответствии с Законом 44-ФЗ. Реквизиты для заполнения аналогичны реквизитам при создании извещения в закрытой части Портала закупок.

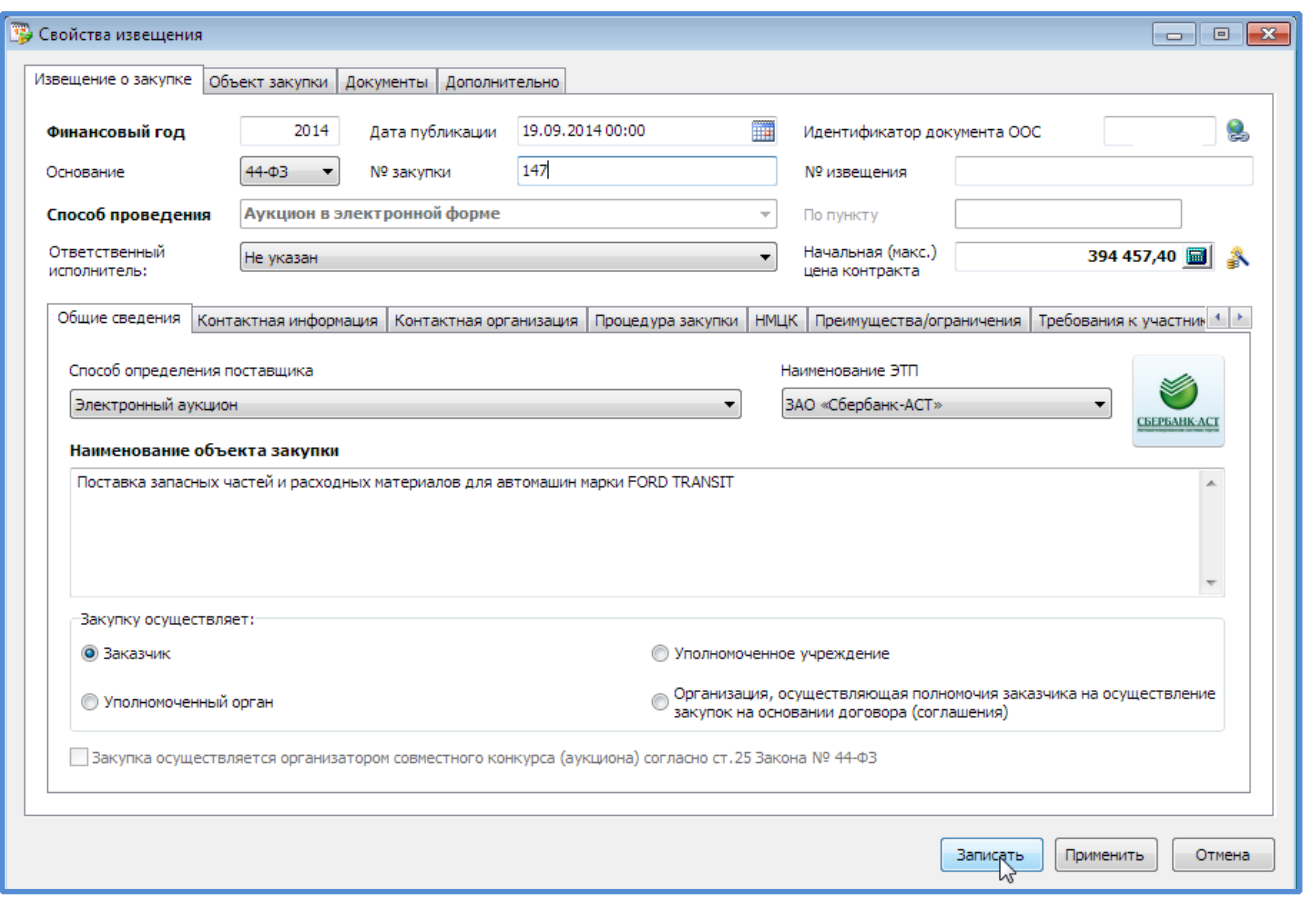

**На текущий момент не реализована возможность создания проекта извещения совместной или многолотовой закупки.** 

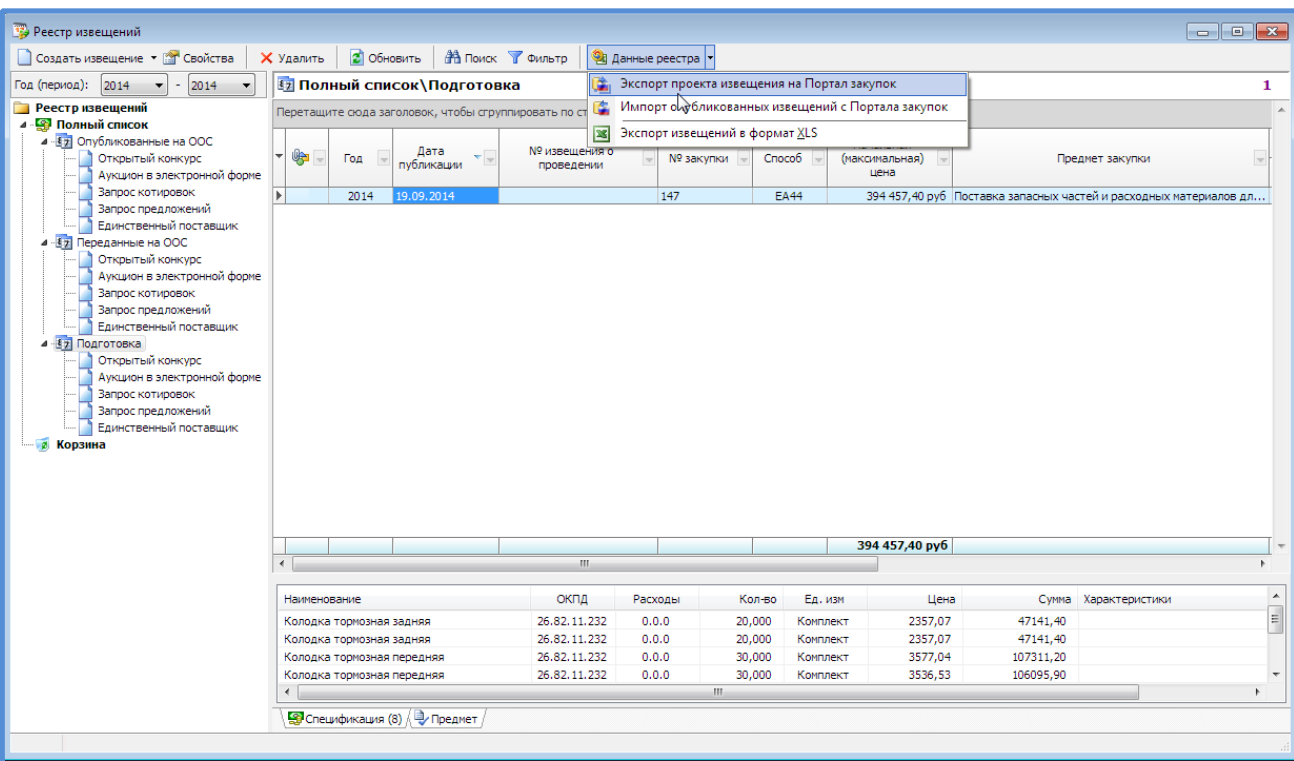

Передача (экспорт) проекта извещений в закрытую часть Портала закупок

**Экспорт проекта извещений можно осуществить как напрямую в закрытую часть Портала закупок, так и путем создания структурированного файла, который может быть загружен с того компьютера, где есть Крипто Про, ЭЦП, Интернет.** 

В процессе экспорта выполняется проверка корректности заполнения реквизитов извещения. Проверка осуществляется официальным сайтом.

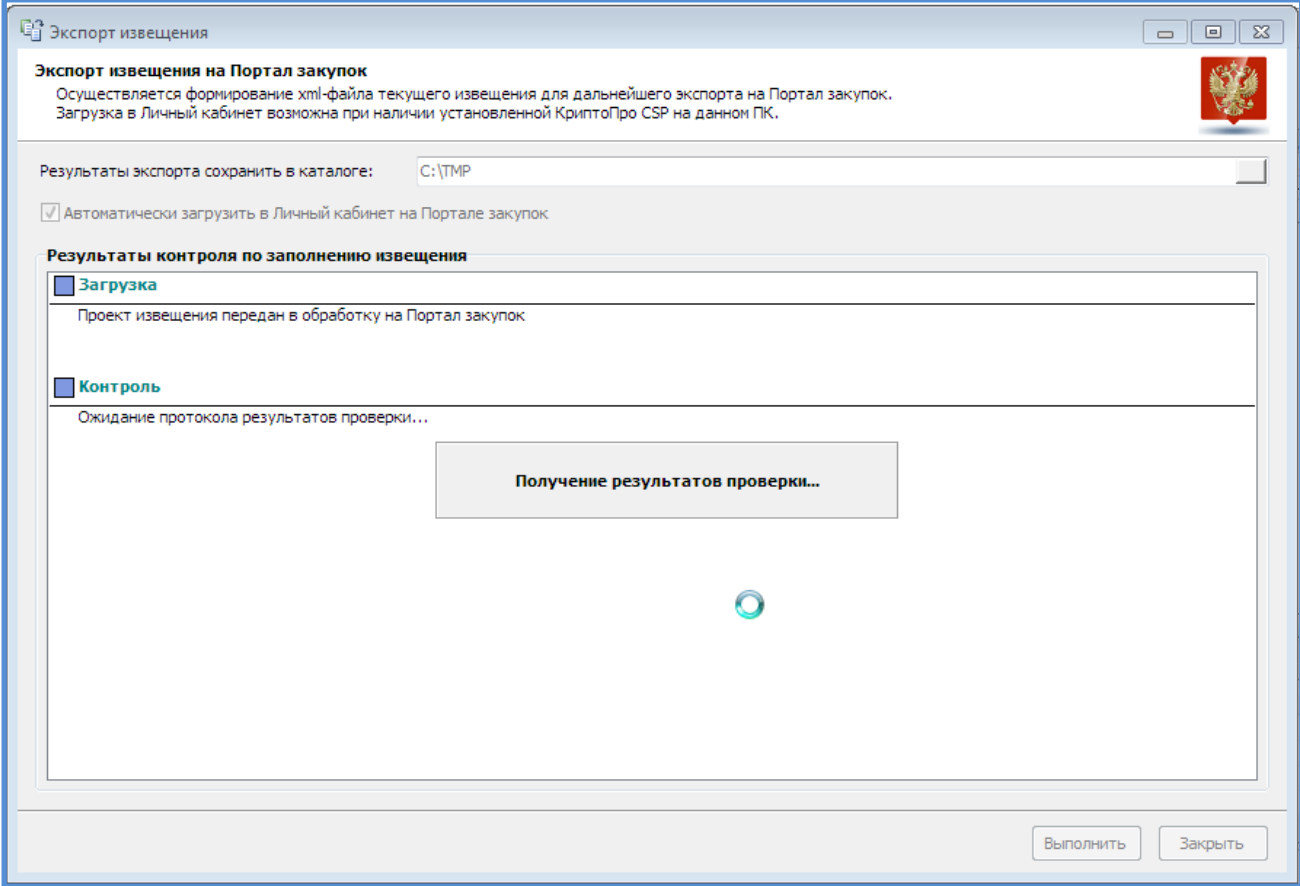

## В случае возникновения ошибок необходимо их исправить и повторить выгрузку.

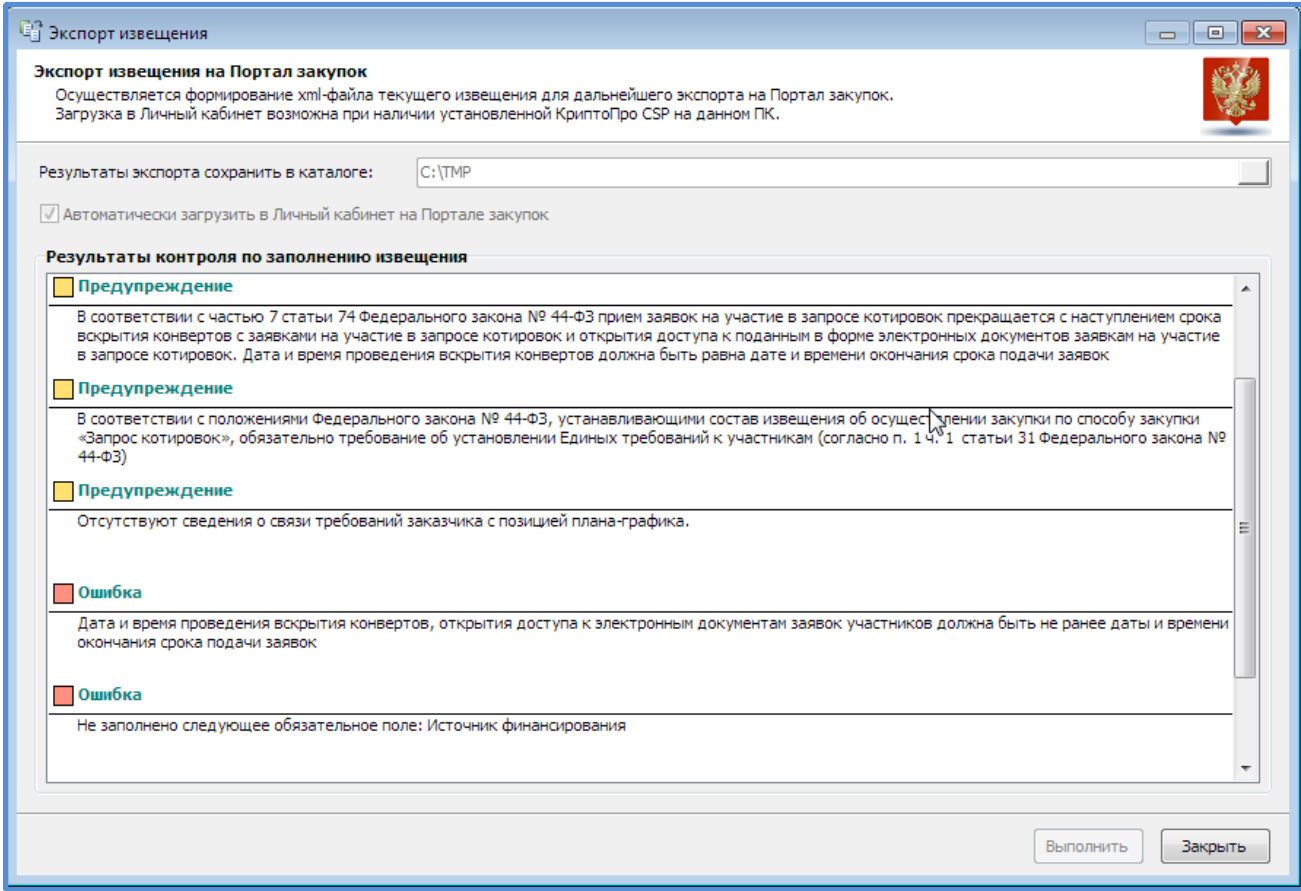

При успешной загрузке будет выдано соответствующее сообщение.

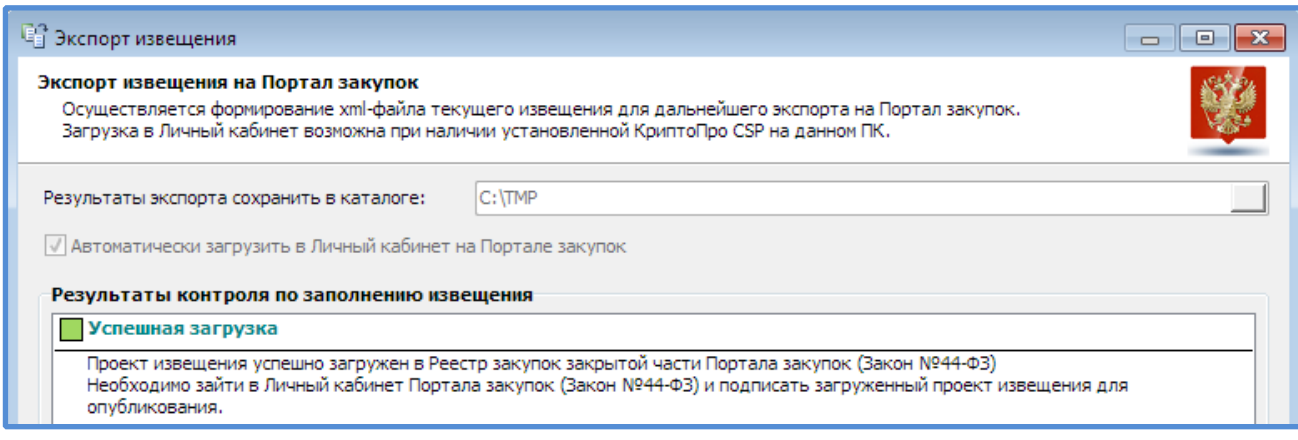

Проект извещения перейдет из раздела «Подготовка» в «Переданные на ООС».